# INTRODUÇÃO AO MATLAB

Murilo F. Tomé ICMC-USP

- $\bullet$  Funções
- Solução sistemas lineares
- Arquivos

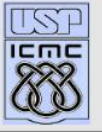

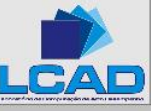

# Arquivos FUNÇÕES

- Um arquivo-M com a palavra "function" no inicio da 1a. linha  $\acute{e}$  interpretado como arquivo função.
- Difere de um script pelos argumentos que são passados.
- Variáveis definidas são locais à função (não podem ser operadas globalmente no espaço de trabalho.

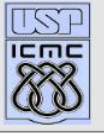

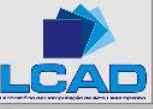

# Arquivos FUNÇÕES

Forma geral:

function  $[ps_1, ps_2, \cdots, ps_m] = \text{NOME}(pe_1, pe_2, \cdots, pe_n)$ comandos

 $ps_1, ps_2, \cdots, ps_m$  - Parâmetros de saida;  $pe_1, pe_2, \cdots, pe_n$  - Parâmetros de entrada;

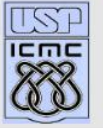

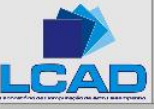

## Chamada de função

 $\gg [as_1, as_2, \cdots, as_m] = \text{NOME}(ae_1, ae_2, \cdots, ae_n)$ Os argumentos  $(ae_1, ae_2, \dots, ae_n)$  são passados (copiados) aos parâmetros de entrada  $(pe_1, pe_2, \cdots, pe_n)$ .

Dentro da função, são realizados cálculos que são passados aos argumentos de saida  $[as_1, as_2, \cdots, as_m].$ 

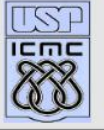

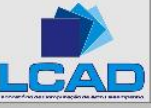

## Exemplo - função

```
function [area, perimetro] = CIRCULO(RAIO)
area = pi*RAIO*RAIO;perimetro = 2.0*pi*RAIO;\gg r = 3.0;
\gg [x1,x2] = CIRCULO(r)
x1 = 28.2743 x2 = 18.8496\gg s = 4.0;
\gg [y1,y2] = CIRCULO(s)
y1 = 50.2655 y2 = 25.1327
```
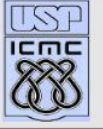

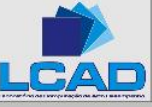

# Solução sistemas lineares pelo MATLAB

Dado o sistema linear

$$
A\mathbf{x} = \mathbf{b}
$$
. Ex:
$$
\begin{bmatrix} 7 & 1 & 2 & 3 \\ 1 & 7 & 2 & 3 \\ 1 & 2 & 7 & 3 \\ 1 & 2 & 3 & 7 \end{bmatrix} \begin{bmatrix} x_1 \\ x_2 \\ x_3 \\ x_4 \end{bmatrix} = \begin{bmatrix} 1 \\ 2 \\ 3 \\ 4 \end{bmatrix}
$$

$$
\gg \det(A)
$$

 $ans = 1560 (A \& n\tilde{a}o-singular)$ Como encontrar a solução pelo MATLAB?

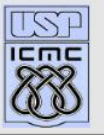

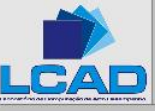

### Uso explícito da inversa de A

$$
\mathbf{x} = A^{-1}b
$$

Para o sistema linear dados temos:

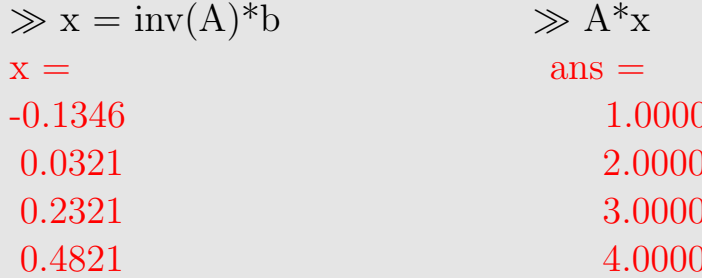

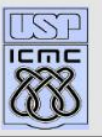

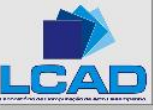

# Decomposição LU

```
Pode também utilizar a decomposição LU
  No MATLAB, essa operação é representada pelo operador di-
visão a esquerda (\rangle):
  \gg x = A\b
  x =-0.1346
   0.0321
   0.2321
   0.4821
```
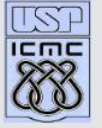

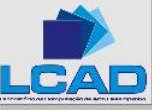

# **Arquivos**

Comando fopen: Esse comando é utilizado para abrir um arquivo em MATLAB.

Forma geral: fopen( 'nome arquivo', 'permissão') 'permissão' pode ser: 'r' (read) ou 'w' (write)

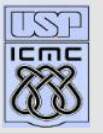

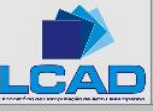

#### Exemplo - abre e cria arquivo

- $\gg$  x = -1:0.2:1  $\gg y = [x; exp(x)]$  $\gg$  fid = fopen('exp.dat','w')  $\gg$  fprintf(fid,'%6.4f %12.6f\n',y)
- $\gg$  fprintf(fid,'%6.4f %12.6f\n',x,exp(x)) outra maneira  $\gg$  fprintf(fid,'%f %f\n',x,exp(x)) outra maneira de imprimir

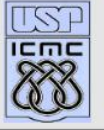

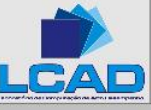

**•First •Prev •Next •Last •Go Back •Full Screen •Close •Quit** 

## Comando fscanf e fclose

Comando utilizado para ler arquivos

Forma geral: fscanf(FID,  $\%$ f' ou  $\%$ d', N) fscanf(FID,  $\%$ f' ou  $\%$ d', [M,N])

Se não houver N ou  $[M,N]$ , o arquivo é lido até o fim.

Comando fclose: esse comando é utilizado para fechar um arquivo aberto.

Forma geral: fclose(nome-arquivo)

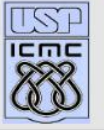

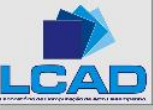

### Exemplo - abre e imprime arquivo

 $\gg$  fid = fopen('expa.dat','r'); abre o arquivo expa.dat  $\gg$  [Y, N] = fscanf(fid,  $\%f$  \times\); dados lidos sao armazenados na matriz Y  $\gg$  fclose(fid); fecha o arquivo  $\gg$  arqui2 = fopen('teste.dat', 'w'); abre teste.dat que sera criado  $\gg$  fprintf(arqui2,'%f %f\n',Y); escreve (cria) no arquivo  $\gg$  fclose(arqui2); fecha o arquivo teste.dat

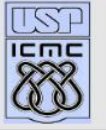

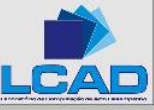

### Arquivos expa.dat e teste.dat

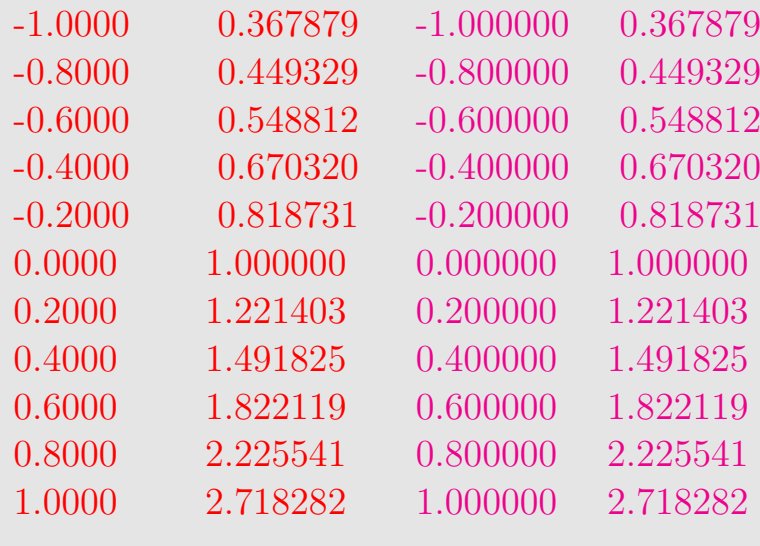

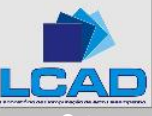

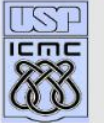

**•First •Prev •Next •Last •Go Back •Full Screen •Close •Quit**